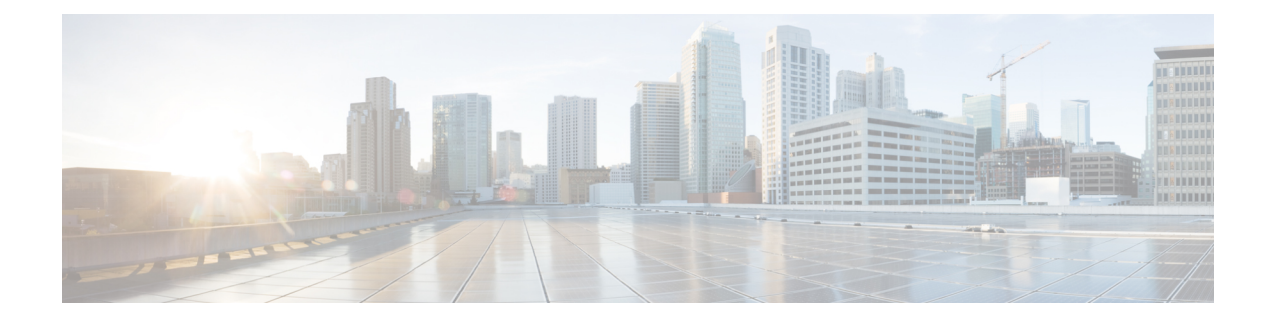

# **Before You Deploy**

Before you deploy Security Analytics and Logging (OnPrem), please review the Getting Started with Security [Analytics](https://www.cisco.com/c/en/us/support/security/security-analytics-logging/series.html) and Logging Guide and the Security Analytics and Logging On Premises: Firewall Event Integration [Guide](https://www.cisco.com/c/en/us/support/security/security-analytics-logging/series.html).

Ú

#### **Important**

We support installing the app on a Manager as a standalone appliance (Manager only), or a Manager that manages a Cisco Secure Network Analytics Flow Collector NetFlow and Cisco Secure Network Analytics Data Nodes (Data Store). You cannot install the app on an Manager if it manages one or more Flow Collectors without managing Data Nodes.

- Version [Compatibility,](#page-0-0) on page 1
- Software [Download,](#page-3-0) on page 4
- Third-party [Applications,](#page-3-1) on page 4
- [Browsers,](#page-4-0) on page 5

# <span id="page-0-0"></span>**Version Compatibility**

The following tables provide a high-level overview of the solution components required to use Secure Network Analytics to store Firewall event data in a Security Analytics and Logging (OnPrem) deployment.

#### **Firewall Appliances**

You must deploy the following Firewall appliances:

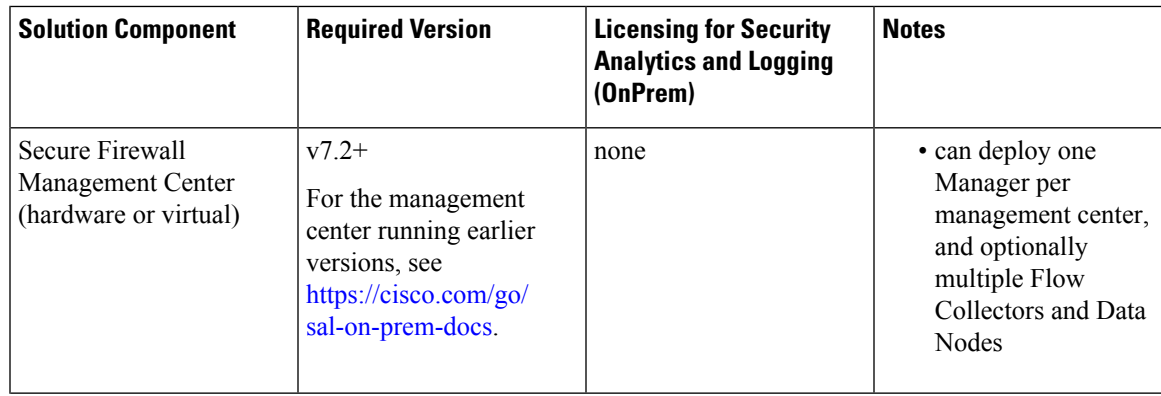

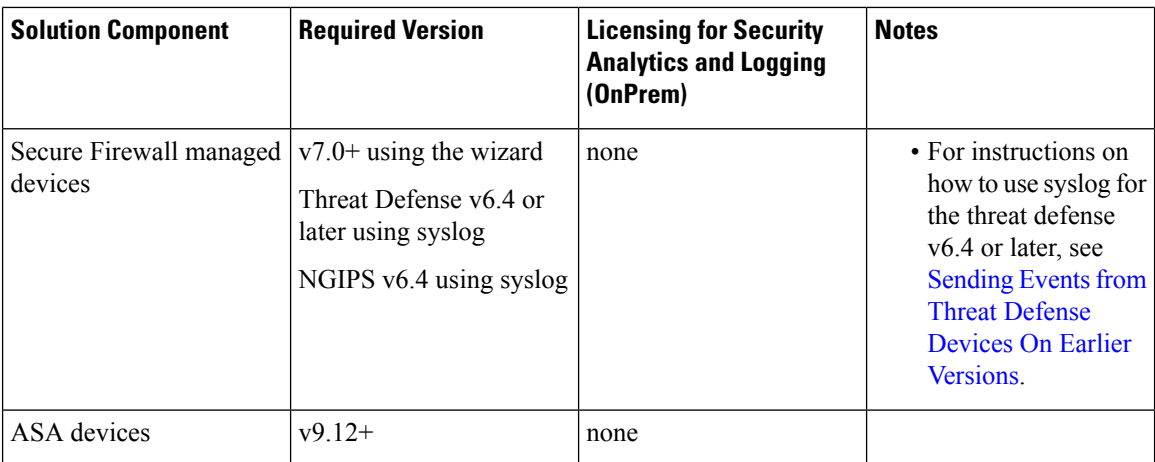

### **Secure Network Analytics Appliances**

You have the following options for deploying Secure Network Analytics:

- Manager only Deploy only a Manager to ingest and store events, and review and query events
- Data Store Deploy Flow Collector(s) to ingest events, Data Store to store events, and Manager to review and query events

#### **Table 1: Manager only**

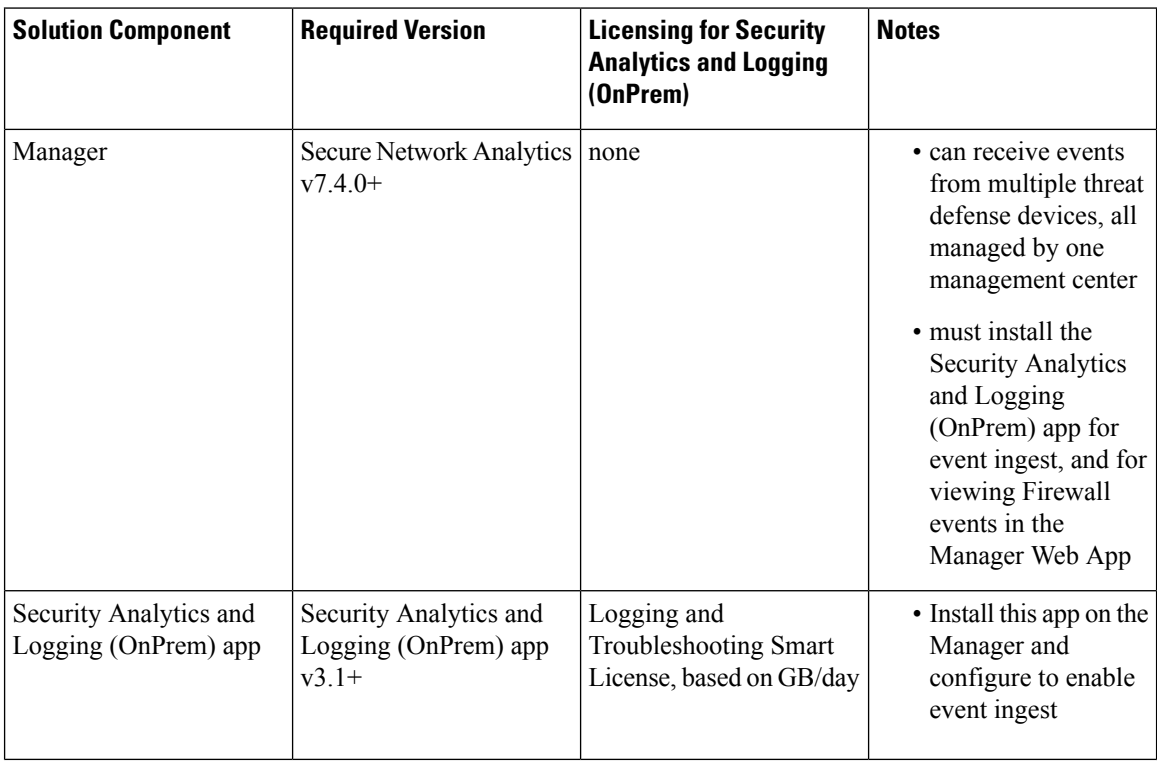

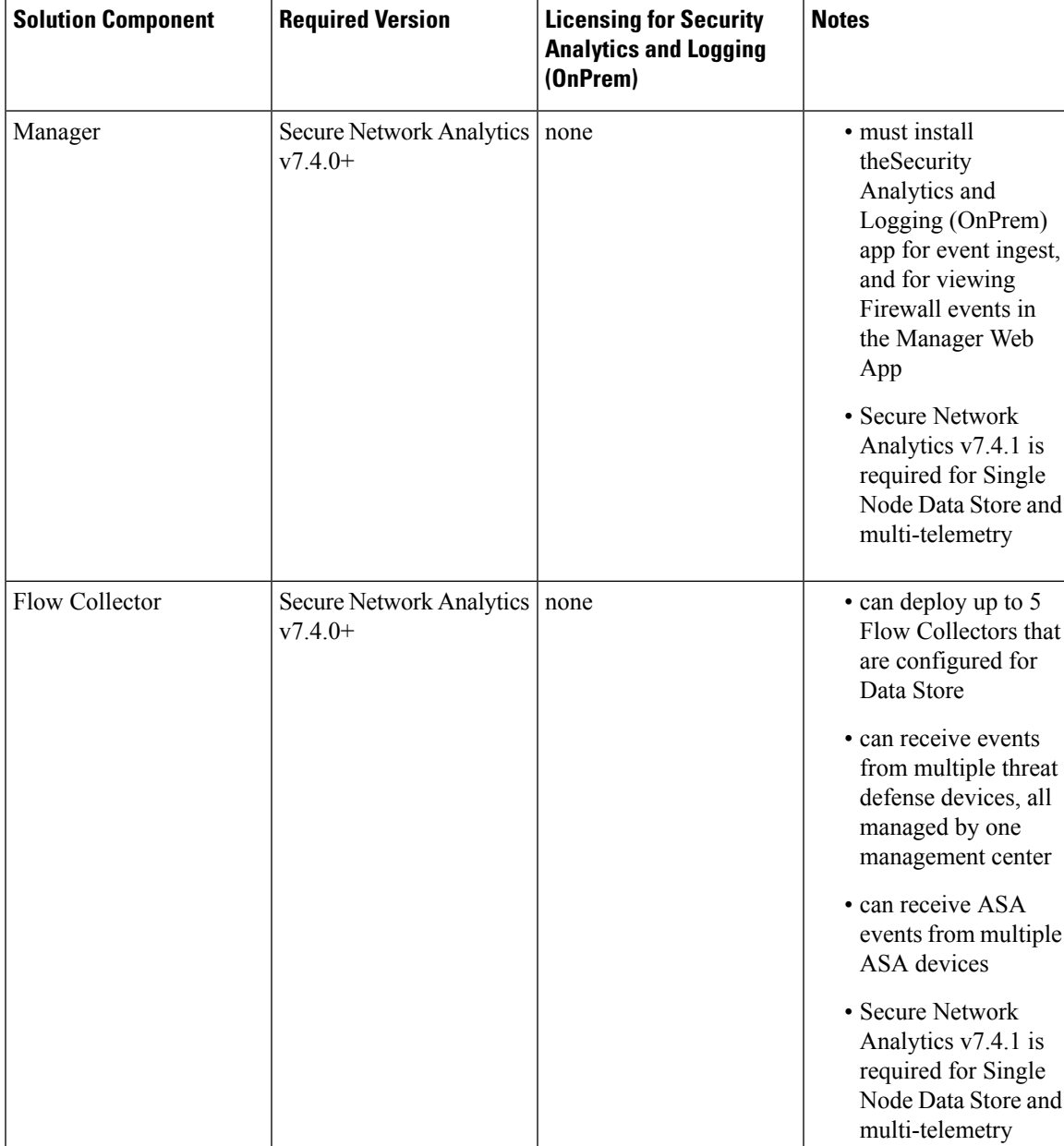

### **Table 2: Data Store**

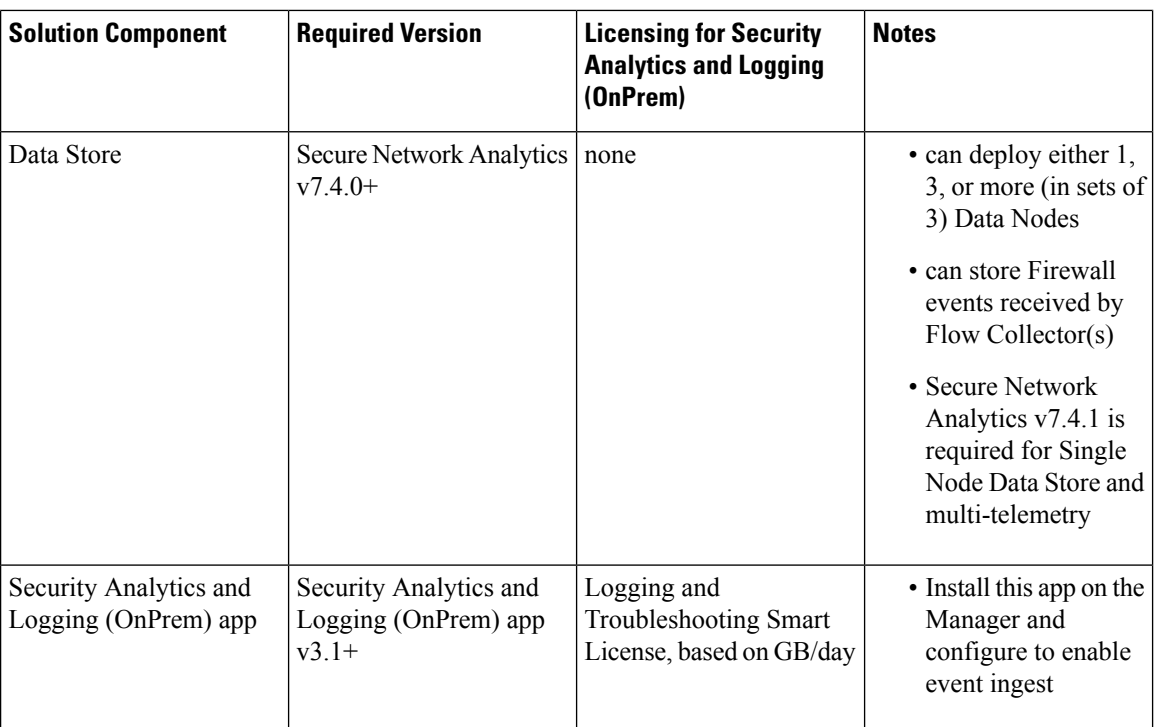

In addition to these components, you must make sure that all of the appliances can synchronize time using NTP.

If you want to remotely access the Secure Firewall or Secure Network Analytics appliances' consoles, you can enable access over SSH.

### <span id="page-3-0"></span>**Software Download**

Note the following:

- **Patches**: Make sure you install the latest rollup patch on your appliances before you upgrade. You can download the files from your Cisco Smart Account on Cisco Software Central at <https://software.cisco.com>.
- **Downloading Files**:
- **1.** Log in to your Cisco Smart Account at <https://software.cisco.com> or contact your administrator.
- **2.** In the Download and Upgrade section, select **Software Download**.
- **3.** Select **Security > Network Visibility and Segmentation > Secure Analytics (Stealthwatch) > Secure Network Analytics Virtual Manager > App - Security Analytics and Logging On Prem**.
- **4.** Download the Security Analytics and Logging On Prem app file, app-smc-sal-3.1.0-v2.swu.

### <span id="page-3-1"></span>**Third-party Applications**

We do *not* support installing third-party applications on appliances.

# <span id="page-4-0"></span>**Browsers**

I

Secure Firewall and Secure Network Analytics both support the latest version of Google Chrome and Mozilla Firefox.

 $\mathbf{l}$ 

ı